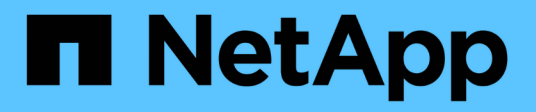

## **Configurer un nouveau serveur NFS et des exportations pour l'agrégation**

ONTAP 9

NetApp September 12, 2024

This PDF was generated from https://docs.netapp.com/fr-fr/ontap/nfs-trunking/create-server-task.html on September 12, 2024. Always check docs.netapp.com for the latest.

# **Sommaire**

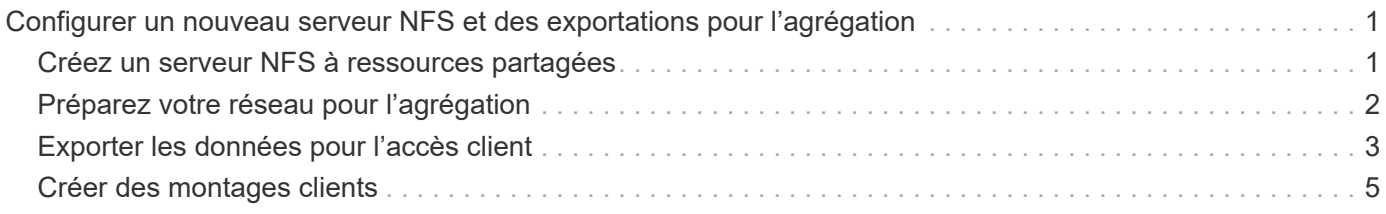

## <span id="page-2-0"></span>**Configurer un nouveau serveur NFS et des exportations pour l'agrégation**

### <span id="page-2-1"></span>**Créez un serveur NFS à ressources partagées**

À partir de ONTAP 9.14.1, l'agrégation peut être activée sur les serveurs NFS. NFSv4.1 est activé par défaut lors de la création des serveurs NFS.

#### **Avant de commencer**

La création d'un serveur NFS à ressources partagées nécessite une SVM. La SVM doit être :

- stockage suffisant pour répondre aux besoins en données des clients.
- Activé pour NFS.

Vous pouvez utiliser un SVM existant, mais l'activation de la mise en circuits nécessite le montage de tous les clients NFSv4.x, ce qui peut entraîner des perturbations. Si le remontage n'est pas possible, créer un nouveau SVM pour le serveur NFS.

#### **Étapes**

1. Si aucun SVM approprié n'existe, en créer un :

```
vserver create -vserver svm_name -rootvolume root_volume_name -aggregate
aggregate_name -rootvolume-security-style unix -language C.UTF-8
```
2. Vérifier la configuration et le statut du nouveau SVM :

vserver show -vserver *svm\_name*

En savoir plus sur ["Création d'un SVM"](https://docs.netapp.com/fr-fr/ontap/nfs-config/create-svms-data-access-task.html).

3. Créez le serveur NFS :

```
vserver nfs create -vserver svm_name -v3 disabled -v4.0 disabled -v4.1 enabled
-v4.1-trunking enabled -v4-id-domain my_domain.com
```
4. Vérifiez que NFS est en cours d'exécution :

vserver nfs status -vserver *svm\_name*

5. Vérifiez que NFS est configuré comme vous le souhaitez :

vserver nfs show -vserver *svm\_name*

En savoir plus sur ["Configuration du serveur NFS."](https://docs.netapp.com/fr-fr/ontap/nfs-config/create-server-task.html)

#### **Une fois que vous avez terminé**

Configurez les services suivants si nécessaire :

- ["DNS"](https://docs.netapp.com/fr-fr/ontap/nfs-config/configure-dns-host-name-resolution-task.html)
- ["LDAP"](https://docs.netapp.com/fr-fr/ontap/nfs-config/using-ldap-concept.html)

• ["Kerberos"](https://docs.netapp.com/fr-fr/ontap/nfs-config/kerberos-nfs-strong-security-concept.html)

## <span id="page-3-0"></span>**Préparez votre réseau pour l'agrégation**

Pour tirer parti de la mise en circuit NFSv4.1, les LIFs d'un groupe à agrégation doivent résider sur le même nœud et avoir des ports home sur le même nœud. Les LIFs doivent être configurées dans un failover group sur le même node.

#### **Description de la tâche**

Un mappage un-à-un des LIF et des cartes réseau offre un gain de performance optimal, mais il n'est pas nécessaire d'activer l'agrégation. Avoir au moins deux cartes réseau installées peut offrir un avantage en termes de performances, mais ce n'est pas nécessaire.

Vous pouvez avoir plusieurs Failover Groups, mais le failover group pour trunking doit inclure uniquement les LIFS du groupe trunking.

Vous devez ajuster le groupe de basculement à ressources partagées chaque fois que vous ajoutez ou supprimez des connexions (et des cartes réseau sous-jacentes) d'un groupe de basculement.

#### **Avant de commencer**

- Vous devez connaître les noms de port associés aux cartes réseau si vous souhaitez créer un groupe de basculement.
- Tous les ports doivent se trouver sur le même nœud.

#### **Étapes**

1. Vérifiez les noms et l'état des ports réseau que vous prévoyez d'utiliser :

network port status

2. Créer le failover group :

```
network interface failover-groups create -vserver svm_name -failover-group
failover_group_name -targets ports_list
```
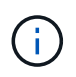

La mise en place d'un groupe de basculement n'est pas obligatoire, mais il est fortement recommandé.

- *svm\_name* Est le nom du SVM contenant le serveur NFS.
- *ports\_list* est la liste des ports qui seront ajoutés au failover group.

Les ports sont ajoutés au format *nom\_noeud:numéro\_port*, par exemple, node1:e0c.

La commande suivante crée le groupe de basculement fg3 pour SVM vs1 et ajoute trois ports :

network interface failover-groups create -vserver vs1 -failover-group fg3 -targets cluster1-01:e0c,cluster1-01:e0d,cluster1-01:e0e

En savoir plus sur ["groupes de basculement."](https://docs.netapp.com/fr-fr/ontap/networking/configure_failover_groups_and_policies_for_lifs_overview.html)

3. Si nécessaire, créez des LIFs pour les membres du groupe de trunking :

network interface create -vserver *svm\_name* -lif *lif\_name* -home-node *node\_name* -home-port *port\_name* -address *IP\_address* -netmask *IP\_address* [-service-policy *policy*] [-auto-revert {true|false}]

◦ -home-node - Le nœud auquel la LIF retourne lorsque la commande network interface revert est exécutée sur la LIF.

Vous pouvez également indiquer si la LIF doit revenir automatiquement au nœud home et au port home-port avec le -auto-revert option.

- -home-port Est le port physique ou logique renvoyé par la LIF lorsque la commande network interface revert est exécutée sur la LIF.
- Vous pouvez spécifier une adresse IP avec le -address et -netmask et non avec le -subnet option.
- Lorsque vous attribuez des adresses IP, vous devrez peut-être configurer une route par défaut vers une passerelle si des clients ou des contrôleurs de domaine se trouvent sur un sous-réseau IP différent. Le network route create La page man contient des informations sur la création d'une route statique au sein d'un SVM.
- -service-policy La politique de service de la LIF. Si aucune règle n'est spécifiée, une règle par défaut sera attribuée automatiquement. Utilisez le network interface service-policy show pour consulter les stratégies de service disponibles.
- -auto-revert Spécifier si une LIF de données est automatiquement rétablie sur son nœud de rattachement dans des circonstances telles que le démarrage, les modifications du statut de la base de données de gestion ou lorsque la connexion réseau est établie. Le paramètre par défaut est FALSE, mais vous pouvez le définir sur TRUE en fonction des stratégies de gestion de réseau de votre environnement.

Répéter cette étape pour chaque LIF du groupe de trunking.

La commande suivante crée lif-A Pour la SVM vs1, sur le port e0c du nœud cluster1 01:

```
network interface create -vserver vs1 -lif lif-A -service-policy ??? -home
-node cluster1 01 -home-port e0c -address 192.0.2.0
```
En savoir plus sur ["Création de LIF."](https://docs.netapp.com/fr-fr/ontap/networking/create_lifs.html)

4. Vérifier que les LIFs ont été créées :

network interface show

5. Vérifiez que l'adresse IP configurée est accessible :

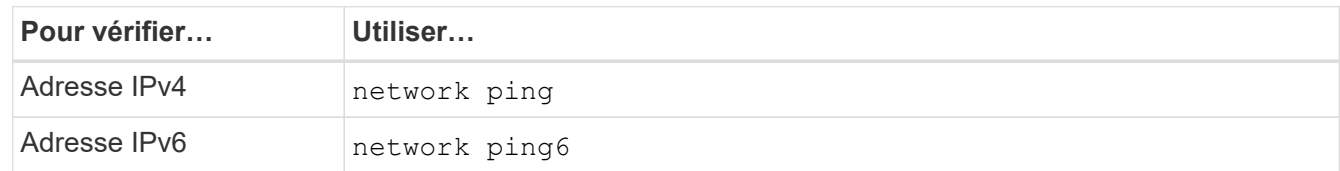

### <span id="page-4-0"></span>**Exporter les données pour l'accès client**

Pour que le client puisse accéder aux partages de données, vous devez créer un ou

#### plusieurs volumes et disposer de règles d'exportation au moins une pour le volume.

Conditions requises pour l'exportation du client :

- Les clients Linux doivent disposer d'un point de montage et d'un point de montage distincts pour chaque connexion à ressources partagées (c'est-à-dire, pour chaque LIF).
- Les clients VMware requièrent un seul point de montage pour un volume exporté, avec plusieurs LIF spécifiées.

Les clients VMware nécessitent un accès racine dans la règle d'export.

#### **Étapes**

1. Créer une export-policy :

```
vserver export-policy create -vserver svm_name -policyname policy_name
```
Le nom de la stratégie peut comporter jusqu'à 256 caractères.

2. Vérifier que l'export policy a été créée :

vserver export-policy show -policyname *policy\_name*

#### **Exemple**

Les commandes suivantes créent et vérifient la création d'une export policy nommée exp1 sur le SVM nommé vs1:

vs1::> vserver export-policy create -vserver vs1 -policyname exp1

3. Créez une règle d'export et ajoutez-la à une export-policy existante :

```
vserver export-policy rule create -vserver svm_name -policyname policy_name
-ruleindex integer -protocol nfs4 -clientmatch { text | "text,text,…" }
-rorule security_type -rwrule security_type -superuser security_type -anon
user_ID
```
Le -clientmatch Le paramètre doit identifier les clients Linux ou VMware compatibles avec l'agrégation qui vont monter l'exportation.

En savoir plus sur ["création de règles d'exportation."](https://docs.netapp.com/fr-fr/ontap/nfs-config/add-rule-export-policy-task.html)

4. Créer le volume avec un point de jonction :

```
volume create -vserver svm_name -volume volume_name -aggregate aggregate_name
-size {integer[KB|MB|GB|TB|PB]} -security-style unix -user user name or number
-group group_name_or_number -junction-path junction_path -policy
export_policy_name
```
Découvrez ["création de volumes."](https://docs.netapp.com/fr-fr/ontap/nfs-config/create-volume-task.html)

5. Vérifier que le volume a été créé avec le point de jonction souhaité :

volume show -vserver *svm\_name* -volume *volume\_name* -junction-path

## <span id="page-6-0"></span>**Créer des montages clients**

Les clients Linux et VMware qui prennent en charge l'agrégation peuvent monter des volumes ou des partages de données à partir d'un serveur ONTAP NFSv4.1 qui est activé pour l'agrégation.

Lorsque vous entrez des commandes de montage sur les clients, vous devez entrer des adresses IP pour chaque LIF du groupe de trunking.

Découvrez ["clients pris en charge".](https://docs.netapp.com/fr-fr/ontap/nfs-trunking/index.html#supported-clients)

#### **Configuration requise pour le client Linux**

Un point de montage distinct est requis pour chaque connexion dans le groupe d'agrégation.

Montez les volumes exportés avec des commandes similaires à celles ci-dessous :

mount lif1 ip:/vol-test /mnt/test1 -o vers=4.1, max connect=16

mount lif2 ip:/vol-test /mnt/test2 -o vers=4.1, max connect=16

La version (vers) la valeur doit être de 4.1 ou ultérieure.

Le max connect la valeur correspond au nombre de connexions dans le groupe d'agrégation.

#### **Configuration requise pour le client VMware**

Une instruction mount est requise, qui inclut une adresse IP pour chaque connexion du groupe d'agrégation.

Montez le datastore exporté avec une commande similaire à la suivante :

```
#esxcli storage nfs41 -H lif1_ip, lif2_ip -s /mnt/sh are1 -v nfs41share
```
Le -H les valeurs correspondent aux connexions dans le groupe d'agrégation.

#### **Informations sur le copyright**

Copyright © 2024 NetApp, Inc. Tous droits réservés. Imprimé aux États-Unis. Aucune partie de ce document protégé par copyright ne peut être reproduite sous quelque forme que ce soit ou selon quelque méthode que ce soit (graphique, électronique ou mécanique, notamment par photocopie, enregistrement ou stockage dans un système de récupération électronique) sans l'autorisation écrite préalable du détenteur du droit de copyright.

Les logiciels dérivés des éléments NetApp protégés par copyright sont soumis à la licence et à l'avis de nonresponsabilité suivants :

CE LOGICIEL EST FOURNI PAR NETAPP « EN L'ÉTAT » ET SANS GARANTIES EXPRESSES OU TACITES, Y COMPRIS LES GARANTIES TACITES DE QUALITÉ MARCHANDE ET D'ADÉQUATION À UN USAGE PARTICULIER, QUI SONT EXCLUES PAR LES PRÉSENTES. EN AUCUN CAS NETAPP NE SERA TENU POUR RESPONSABLE DE DOMMAGES DIRECTS, INDIRECTS, ACCESSOIRES, PARTICULIERS OU EXEMPLAIRES (Y COMPRIS L'ACHAT DE BIENS ET DE SERVICES DE SUBSTITUTION, LA PERTE DE JOUISSANCE, DE DONNÉES OU DE PROFITS, OU L'INTERRUPTION D'ACTIVITÉ), QUELLES QU'EN SOIENT LA CAUSE ET LA DOCTRINE DE RESPONSABILITÉ, QU'IL S'AGISSE DE RESPONSABILITÉ CONTRACTUELLE, STRICTE OU DÉLICTUELLE (Y COMPRIS LA NÉGLIGENCE OU AUTRE) DÉCOULANT DE L'UTILISATION DE CE LOGICIEL, MÊME SI LA SOCIÉTÉ A ÉTÉ INFORMÉE DE LA POSSIBILITÉ DE TELS DOMMAGES.

NetApp se réserve le droit de modifier les produits décrits dans le présent document à tout moment et sans préavis. NetApp décline toute responsabilité découlant de l'utilisation des produits décrits dans le présent document, sauf accord explicite écrit de NetApp. L'utilisation ou l'achat de ce produit ne concède pas de licence dans le cadre de droits de brevet, de droits de marque commerciale ou de tout autre droit de propriété intellectuelle de NetApp.

Le produit décrit dans ce manuel peut être protégé par un ou plusieurs brevets américains, étrangers ou par une demande en attente.

LÉGENDE DE RESTRICTION DES DROITS : L'utilisation, la duplication ou la divulgation par le gouvernement sont sujettes aux restrictions énoncées dans le sous-paragraphe (b)(3) de la clause Rights in Technical Data-Noncommercial Items du DFARS 252.227-7013 (février 2014) et du FAR 52.227-19 (décembre 2007).

Les données contenues dans les présentes se rapportent à un produit et/ou service commercial (tel que défini par la clause FAR 2.101). Il s'agit de données propriétaires de NetApp, Inc. Toutes les données techniques et tous les logiciels fournis par NetApp en vertu du présent Accord sont à caractère commercial et ont été exclusivement développés à l'aide de fonds privés. Le gouvernement des États-Unis dispose d'une licence limitée irrévocable, non exclusive, non cessible, non transférable et mondiale. Cette licence lui permet d'utiliser uniquement les données relatives au contrat du gouvernement des États-Unis d'après lequel les données lui ont été fournies ou celles qui sont nécessaires à son exécution. Sauf dispositions contraires énoncées dans les présentes, l'utilisation, la divulgation, la reproduction, la modification, l'exécution, l'affichage des données sont interdits sans avoir obtenu le consentement écrit préalable de NetApp, Inc. Les droits de licences du Département de la Défense du gouvernement des États-Unis se limitent aux droits identifiés par la clause 252.227-7015(b) du DFARS (février 2014).

#### **Informations sur les marques commerciales**

NETAPP, le logo NETAPP et les marques citées sur le site<http://www.netapp.com/TM>sont des marques déposées ou des marques commerciales de NetApp, Inc. Les autres noms de marques et de produits sont des marques commerciales de leurs propriétaires respectifs.